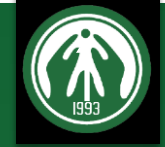

# Report Center Quick Intro

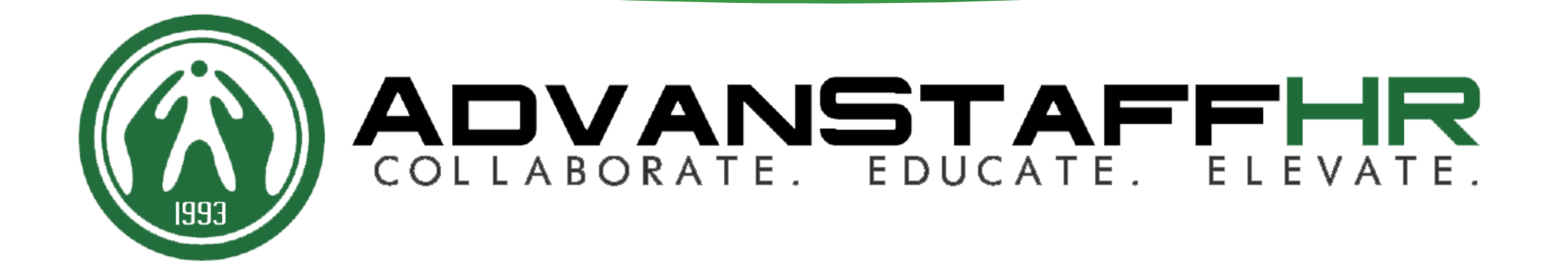

## Methods for navigating to the Manager Portal's Standard Reports

• Using the search bar, prefix your search with  $\mathsf{R}$ : and then begin to type the name of a report

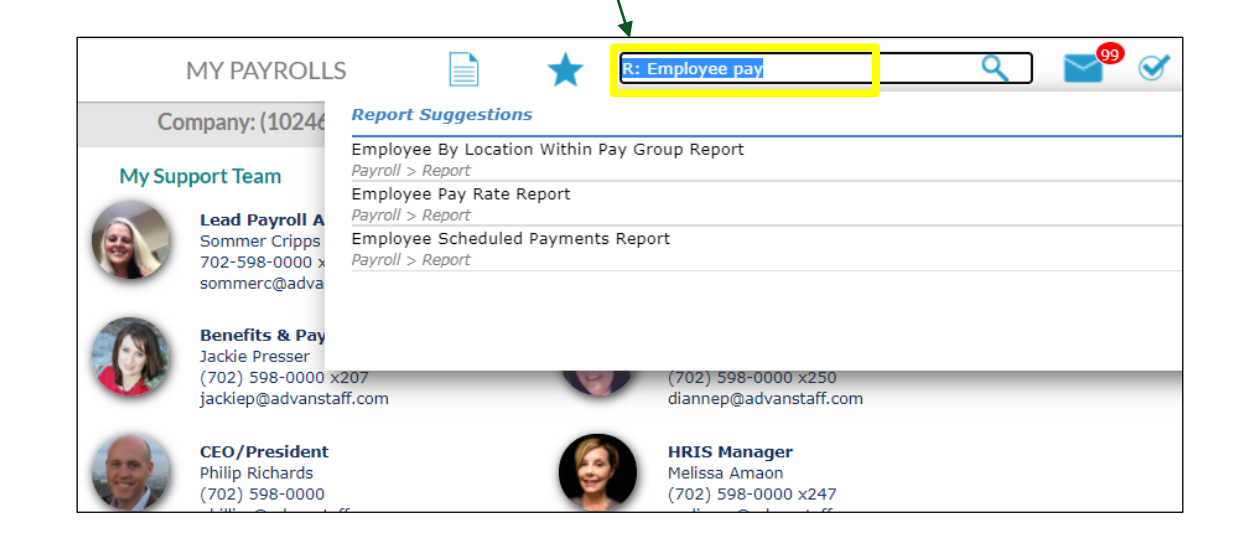

• Click on the Report Icon and display a menu of all available reports, sorted by area of interest

2

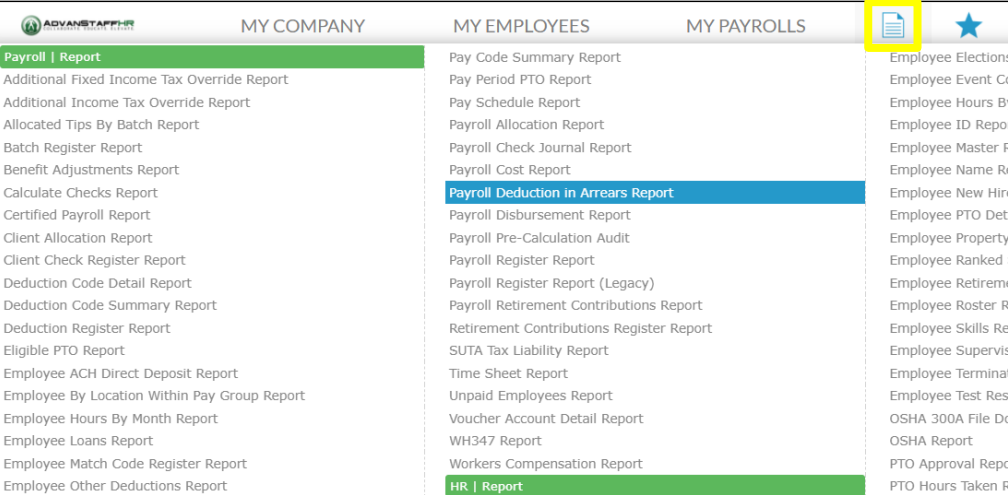

## The Power of Report Center

**Report Center is a centralized and consolidated reporting tool.**

It comes with many **predefined** reports that you can use *as is* or that you can quickly customize to meet the specific requirements of your organization. You can also *easily define the presentation of the output and change it at any time as your requirements change*.

Report access is role-based. Only the reports for which your role has access privileges are available in Report Center.

## 4

## Methods for Launching the REPORT **CENTER**

Using the search bar, type REPORT **CENTER** and select Report Center to launch

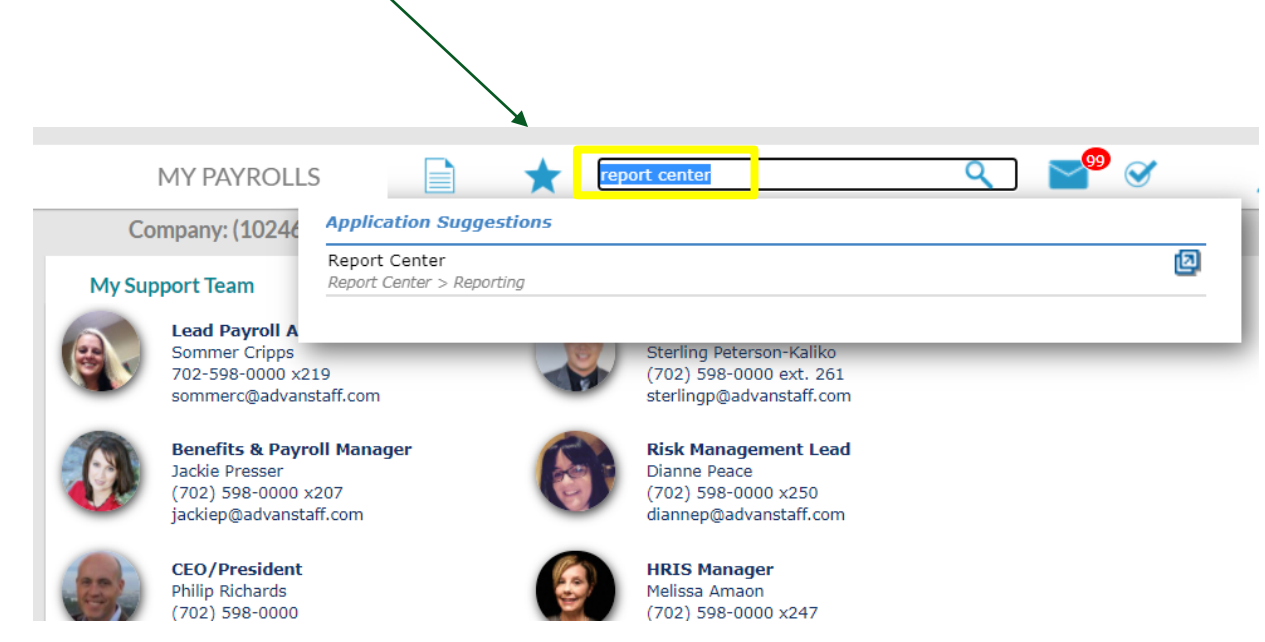

- From the My Home (second level dashboard view) click on Report Center to launch
- Pro-Tip: Save *My Home* to your favorites!

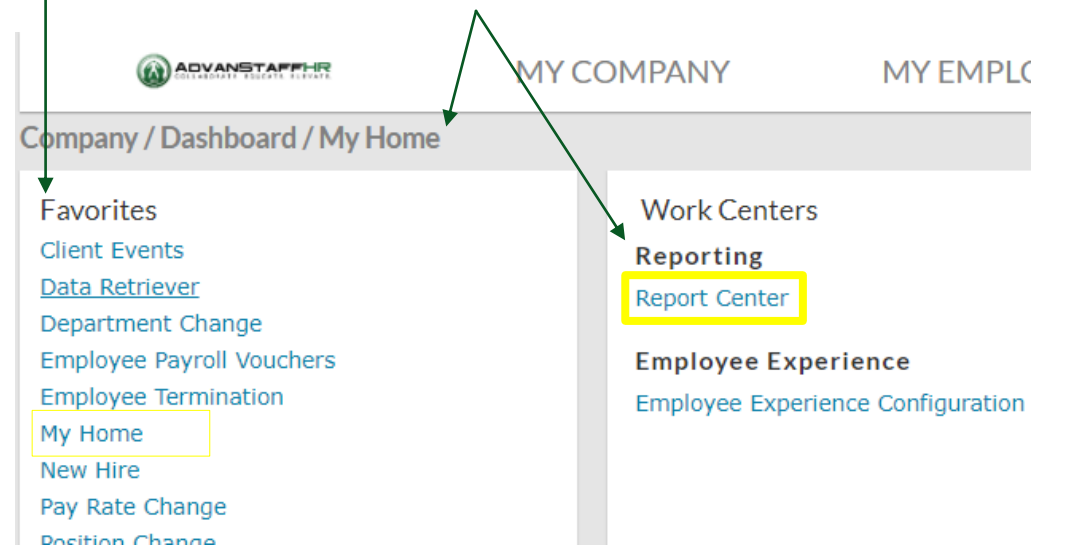

## Methods for Selecting a Report

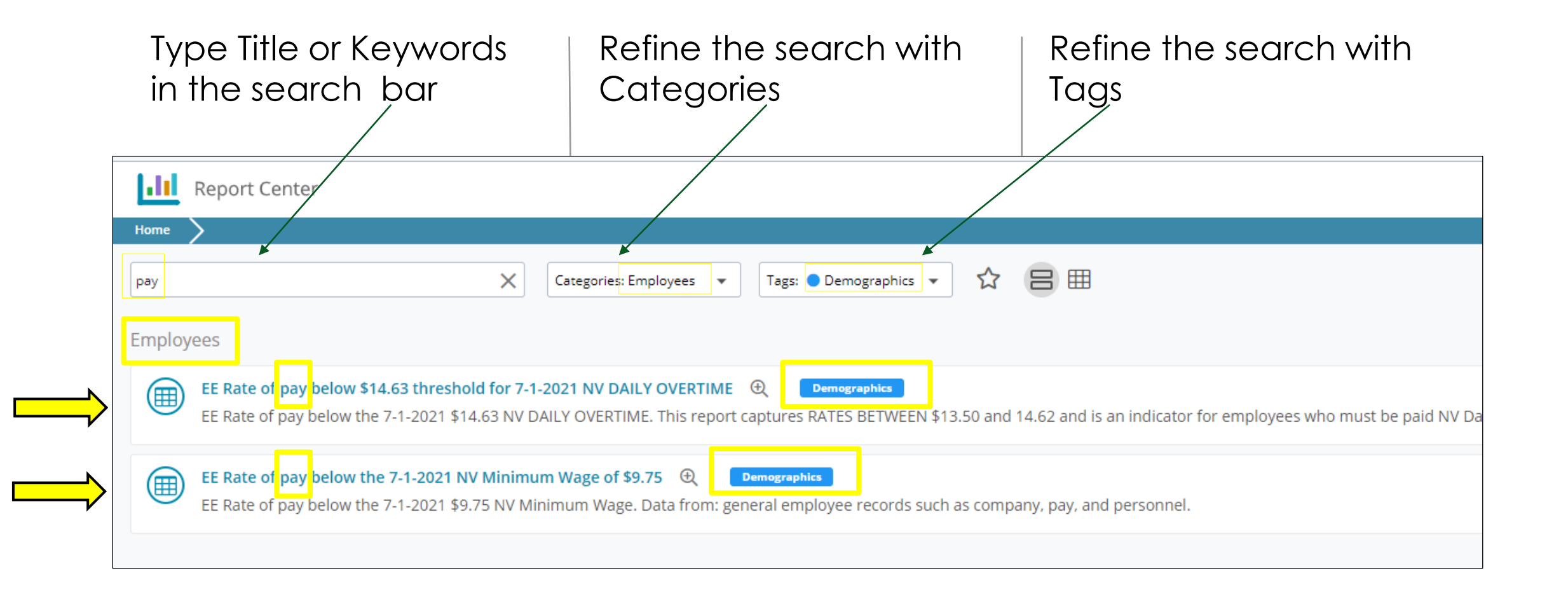

5

### Report Result example:

Finding employees who will be subject to a minimum wage increase

#### Data is returned  $-$  User will

only see results for employees they have security access to view.

EE Rate Of Pay Below The 7-1-2021 NV Minimum Wage Of \$9.75 -

Click headers to sort or rearrange data

#### Tools available to **export** or alter the report results

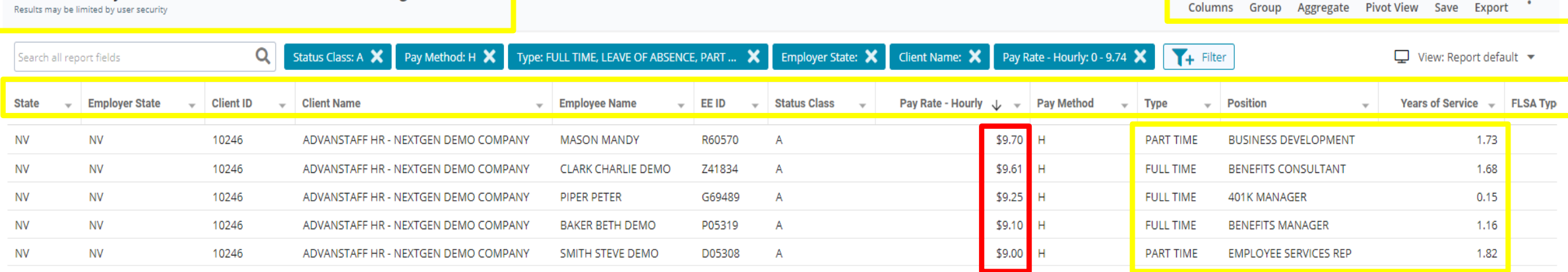

#### 7

## Get expert help and learn more about Report Center!!

Just click the question mark in the header bar

 $\blacksquare$ 

Columns

Company(s) ADVANSTAFF HR - NEXTGEN DEMO COMPANY (10246)

Aggregate Pivo

로

**Group** 

Report Center has a full training tutorial library built right in!

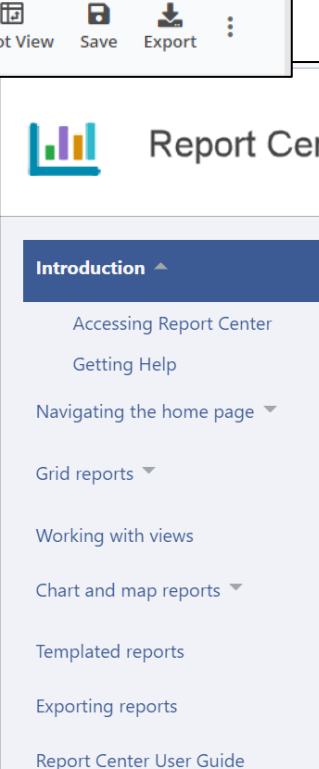

 $\boldsymbol{\Theta}$ 

 $\boldsymbol{\Theta}$ 

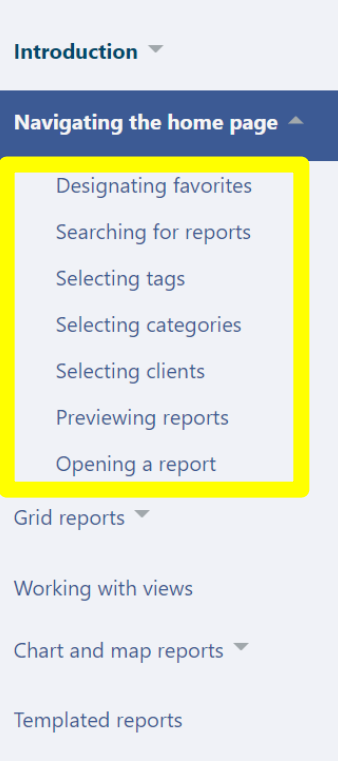

You are here: Navigating the home page

#### Navigating the home page

On the Home page, the list of reports shows only the reports to which your administrator has given you access. There are two basic

- System reports come with Report Center and are pre-defined. You can temporarily configure a system report based on your re
- An administrator can modify a copy of a system report and save it as a new custom report. An administrator can also modify a as a new report. If the administrator shares a custom report with your role, that report is shown in your list of reports.

For both system and custom reports, any changes that you make to report formatting persist the next time you open the same repo not permanently change the report.

The list of reports on your Home page may contain some or all of the following types of reports. Each report type is described in de

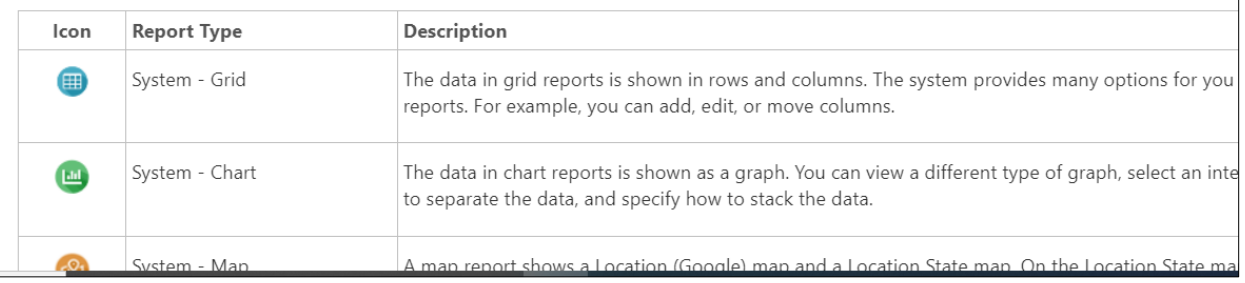

## Thank You!

For questions or assistance Feel free to contact your Home Team Representative Or support@advanstaff.com Thank you!

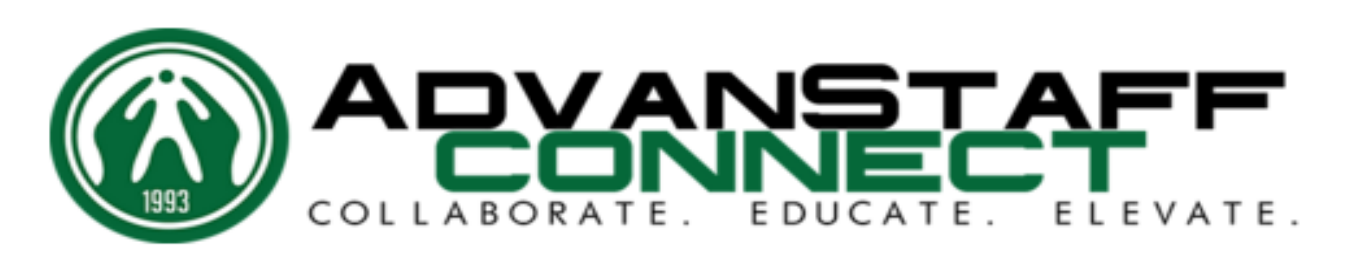